## PERMIT TRANSFER W 1eren **INSTRUCTIONS MISSOURI** Log in to Ameren Missouri's online permit system at **<https://ameren.flairdocs.com/prod/login.aspx>**. Select "**New Application**" and click on "**Permit Transfer**"<br>**America** Home Current Matter Co. Doc. Wart TAQ Downloads + C Brondy Willed T Prend in Resources Reports Over Application Need help to start New Application **Ner Services** Account Holder:  $\downarrow$  . Salarit **1** Select Action **2** Click "**Start**" **VAMETER** Home Malbor 0 FAQ Quot Links \* Downloads \* **D** Recently Visited **C** Planet  $\equiv$  one terms **Company** .<br>Maria ta star .<br>Nashridan **Need Hotel Q** Select Action ir Tu **3**

Click "**Acknowledge**" Acceptance Agreement

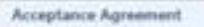

Union Electric Company (d/b/a Ameren Missouri) is authorized by Article 419 of its license from the Federal Energy Regulatory Commission to issue permits for use and occupancy of project lands and waters. The types of use and occupancy of project lands and waters for which Ameren Missouri may grant permission are: boat docks, noncommercial piers, breakwaters, landings, or other similar structures and facilities; bank stabilization for erosion control to protect the existing shoreline; the placement or removal of dredged or fill material from or into project lands or waters; and landscape plantings. Any changes to a facility having an existing permit number require modification approval. Permit numbers remain with the property.

×

Prior to completing this form, applicants are encouraged to review Ameren Missouri's Shoreline Management Plan. specifically Appendix B (permit requirements). This information is available at Ameren Missouri's Shoreline Management Office or online at: www.amerenmissouri.com/lake. Please complete all items below. If necessary information and or the appropriate fee(s) are not provided, the permit application cannot be processed, nor can a permit be issued.

The information provided on this screen represents requirements for the type of Permit you selected. Upon acknowledging that you have read and understand the requirement, your Application will be started, with the status of "Application Started". Please complete the application and submit for further processing.

Acknowledge Cancel

You are now at the Application submittal screen. Please review the instructions and move to the "**Application**" Tab.

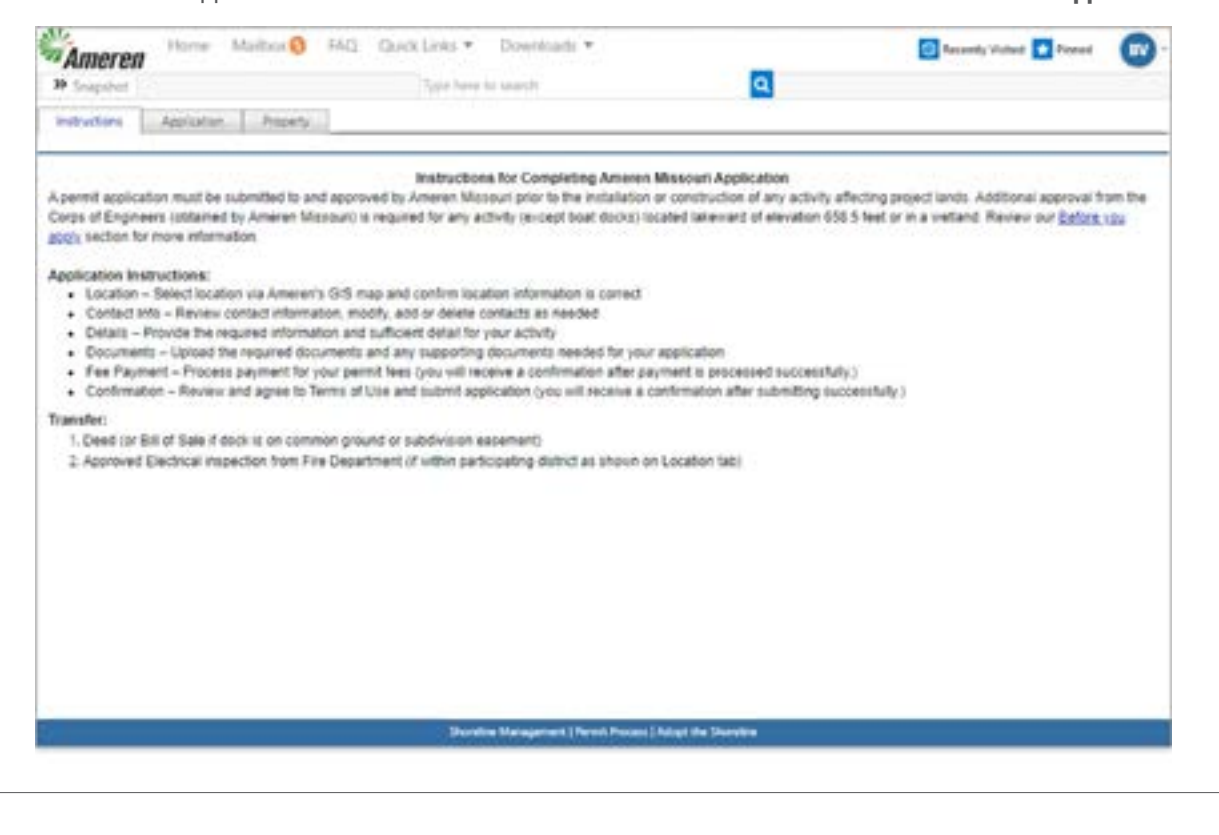

Please complete all six chevrons noted below. Click "**Save**" or "**Save & Next**" to proceed to next chevron. Please do not forget to click on the "**Confirmation**" chevron after you pay the fee. This will change the application status from "started" to "submitted" and route to the appropriate Lake Representative to start the review process.

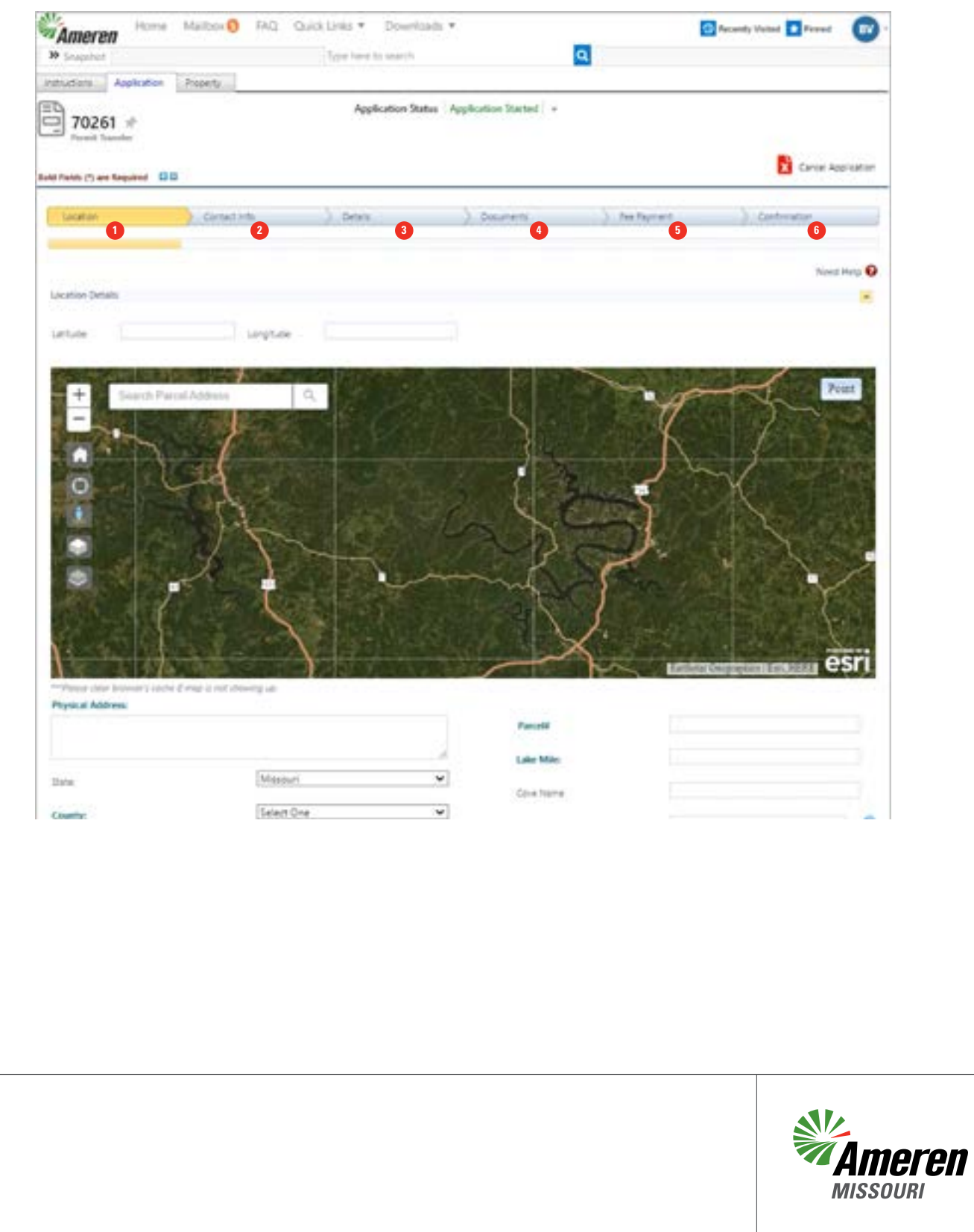